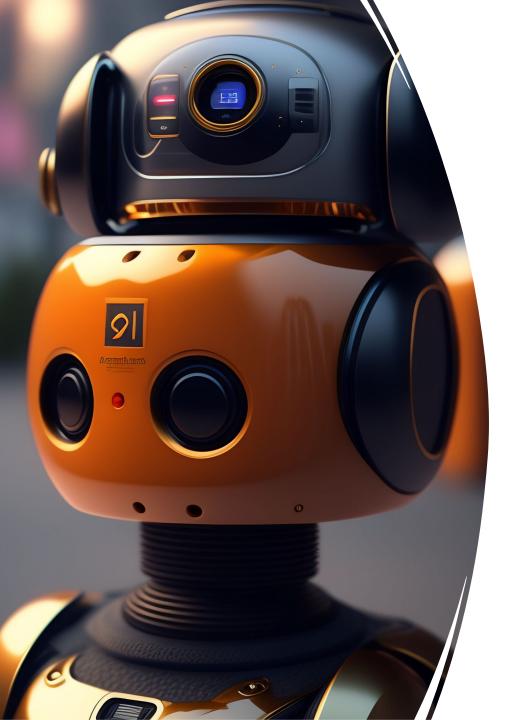

# From Script to Screen: Enhancing Video Creation with AI

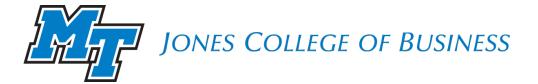

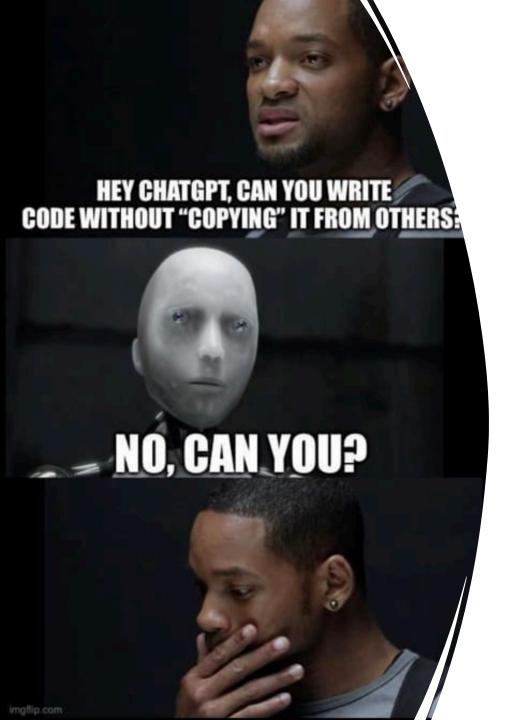

## Agenda

- Importance of video as a learning resource
- Video creation resources available to you
  - Panopto, Zoom, Prezi
  - Camtasia, Captivate, etc.
  - Mobile video creation
  - Free resources
- Al Tools for A/V Creation
  - Audio enhancing tools
  - Video creation tools
  - Al Video editing tool
- Q&A

Please don't hesitate to contact me to schedule training on any of the tools I will demo today.

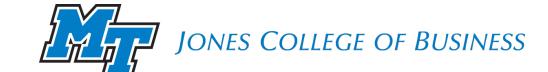

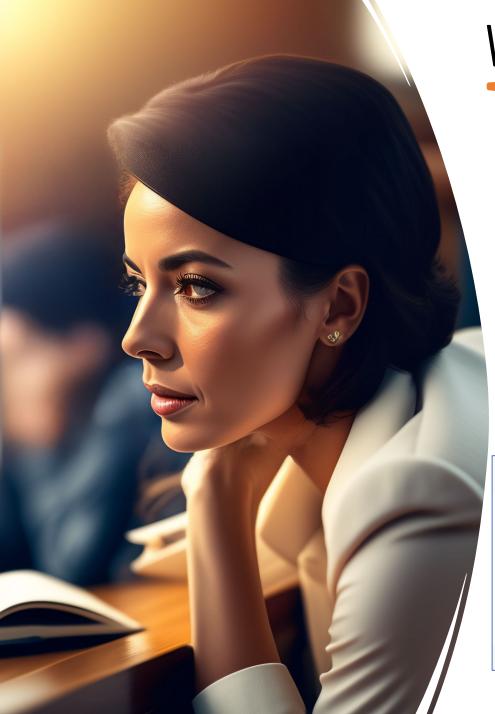

## Video as a learning resource

How much video are our students consuming?

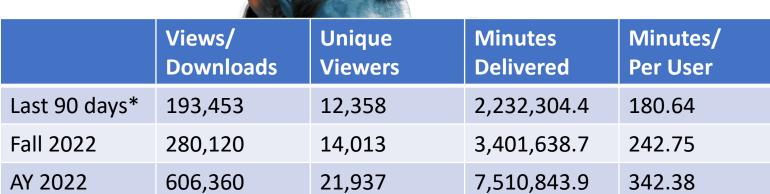

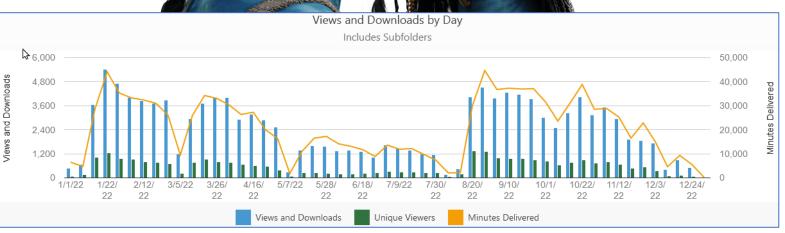

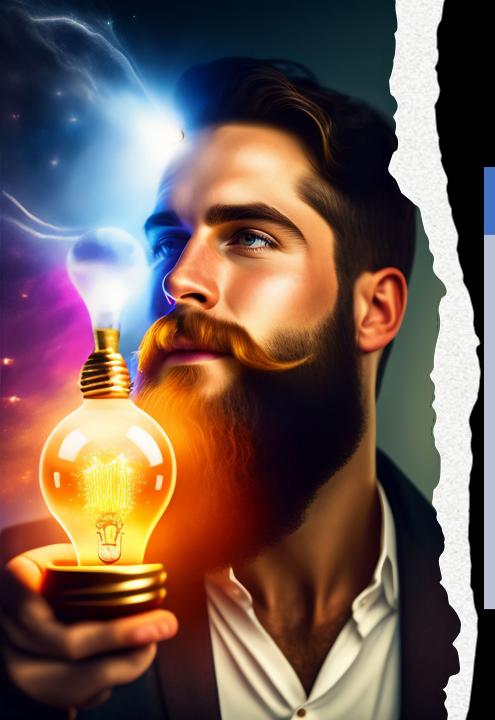

# JCB Video Resources The Video Lifecycle

#### Record

- Panopto
- Zoom
- Prezi
- Camtasia
- Captivate
- D2L video note
- Mobile device
- Free tools:
  - OBS, FreeCam8
  - ScreenPal, etc.
- Al tools

#### Edit

- Panopto (basic)
- Camtasia
- Captivate
- Other tools
- Al tools

#### Share

- Panopto (\*default)
- D2L
- Zoom (-)
- Youtube (-)
- Other cloud services (-)

#### **Using Panopto & PPT**

- Open D2L class folder
- Click on Videos
- Panopto will open class folder
- Click on + Create
- Open PPT Presentation
  - Cameo camera
  - Present in PPT
- Record with Panopto recorder
  - start recording (F8)
  - end recording (F10)
- The video will be available to students in the class only.
- Video can be "shared" or "copied" to other classes

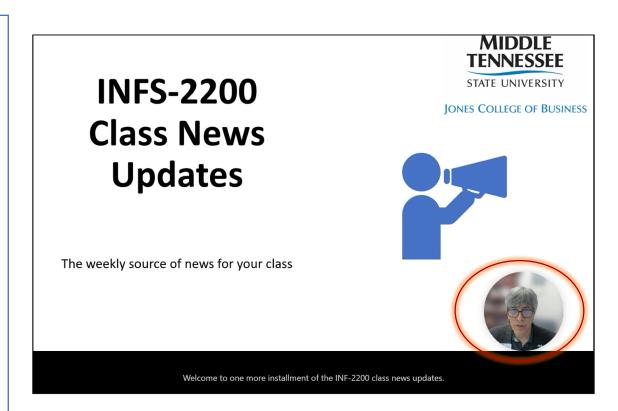

Panopto recordings are automatically archived 13 months after the last view.

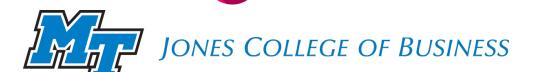

#### Using Zoom in D2L -> Panopto

- Schedule Zoom in D2L class
  - Make sure to select Record to cloud
- Start Zoom session within D2L
- Zoom session will start recording automatically
- After ending the Zoom session, Zoom will process the recording
- Panopto will automatically import recording into Panopto class folder

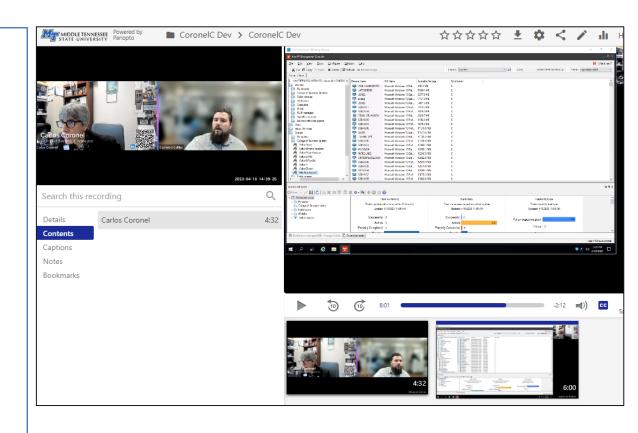

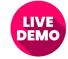

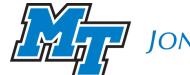

#### Using Prezi & Panopto

- Install Prezi Video and login (free account)
- Create your Prezi Presentation online
- Click on Create & Share a Video
- Click on Record, then Start Recording
- Advanced slides and click Done Recording.
   Click on Save video.
- Download video (\*paid version)
- \*Trick: Play video full screen and use a free screen recording program (FreeCam8) to capture the presentation video & audio.
- Upload to Panopto

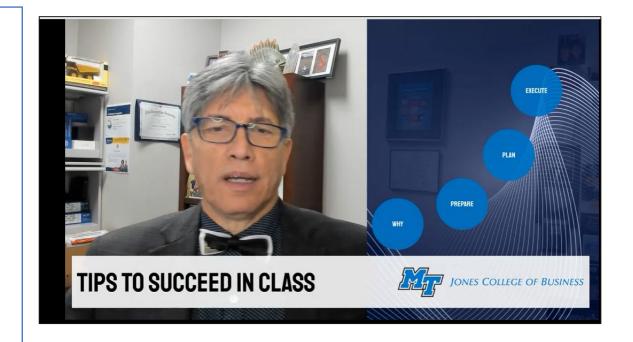

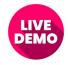

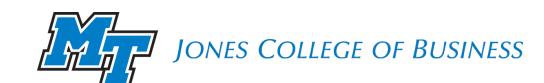

#### Using One Button Studio +

- One Button Studio + (BAS S202)
- See instructions in our <u>website</u>
- A simple and easy to use video recording room that allows you to create high quality, polished video projects without having any previous experience or specialized knowledge.
- Available to College of Business faculty & staff.
- Also available to the general MTSU users.
- Used by reservation (first come first served).
- Check with your departmental administrative assistant or Carlos Coronel to reserve the room.
- Video is saved in an USB drive to upload to Panopto or other system.

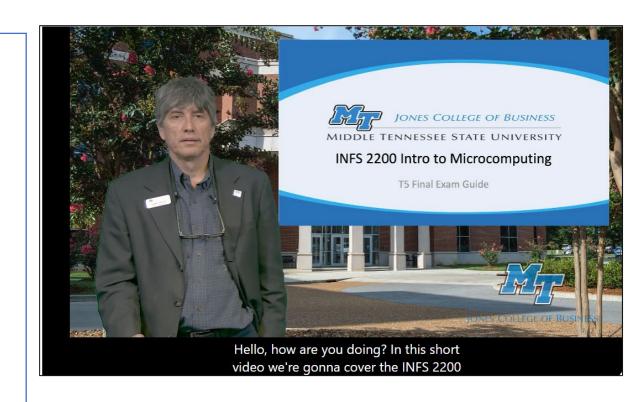

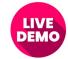

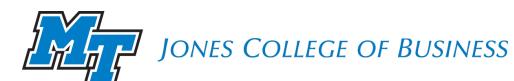

#### **Using Panopto Mobile**

- Start recording with Panopto
- Add video sources using the Panopto recording app (phone, iPad, laptop, etc.)
- Join a Session in Progress
- Click on record to add video to the session (starting at that time mark)
- Panopto supports up to 6 video channels in a session
- Edit in Panopto to apply focus to the video source you desire.
- Viewers can switch video sources

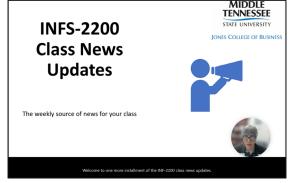

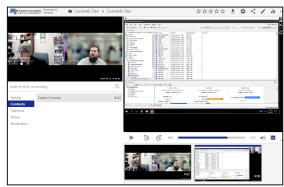

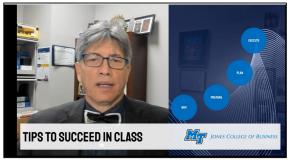

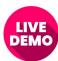

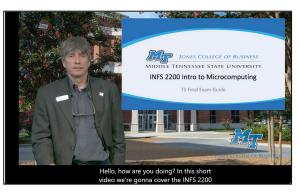

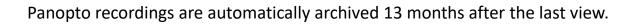

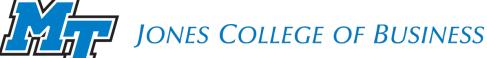

#### Other resources

- Camtasia (paid)
- Captivate (Adobe MTSU license)
- Free tools
  - FreeCam 8 (quickly record desktop)
  - OBSTiny PTZ camera (follows the professor)
  - WebCam Viewer (PIP)
  - Prezi Video (free)

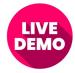

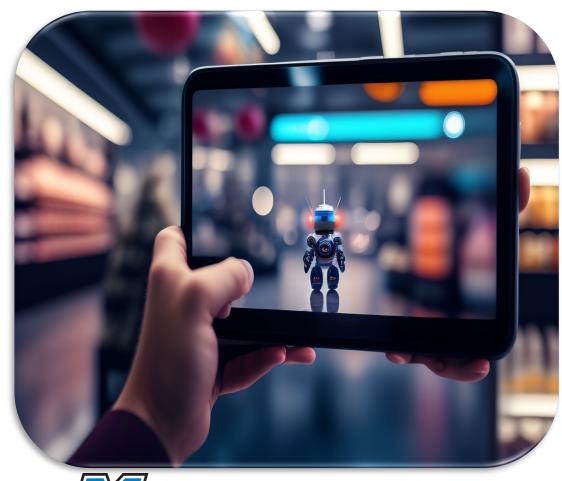

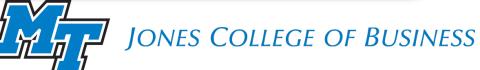

## Al tools for AV creation

#### **Audio Enhancing tools**

- Cleanvoice.ai
- Adobe Enhance Speech

#### Video creation tools

- MidJourney (art, images)
- Lexica (art, images)
- D-ID (videos- picture & script)
- Colossyan.ai (videos Al actor)
- HeyGen (videos picture & script)
- Oxolo (videos URL)
- CapCut (Al-enhanced video editing)

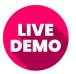

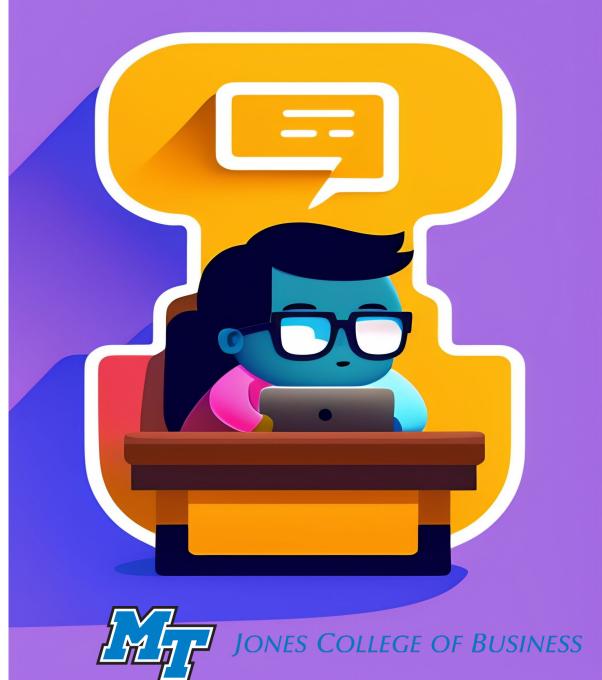

## Final thoughts...

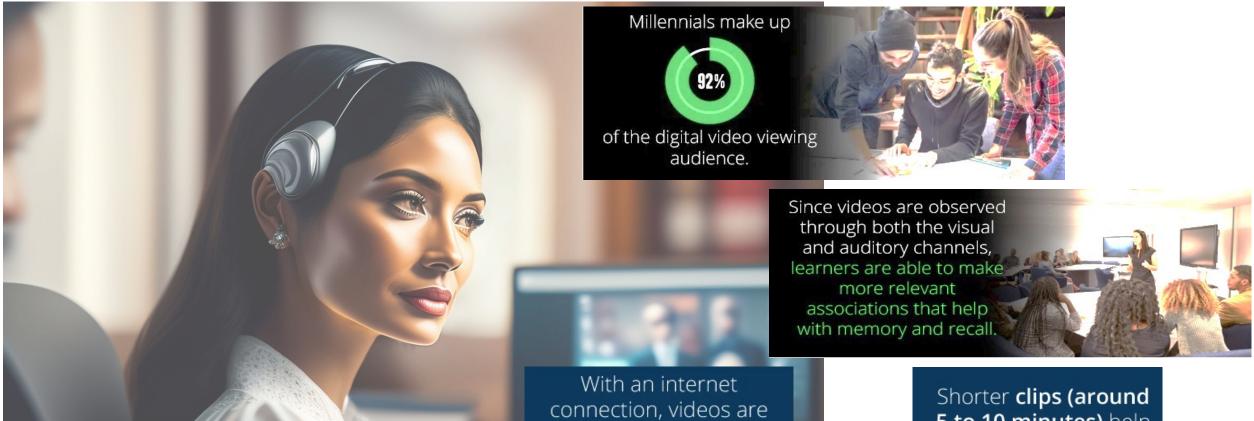

accessible on a multitude

of devices including

laptops, tablets and

smartphones.

Shorter clips (around 5 to 10 minutes) help students learn the information without being overloaded.

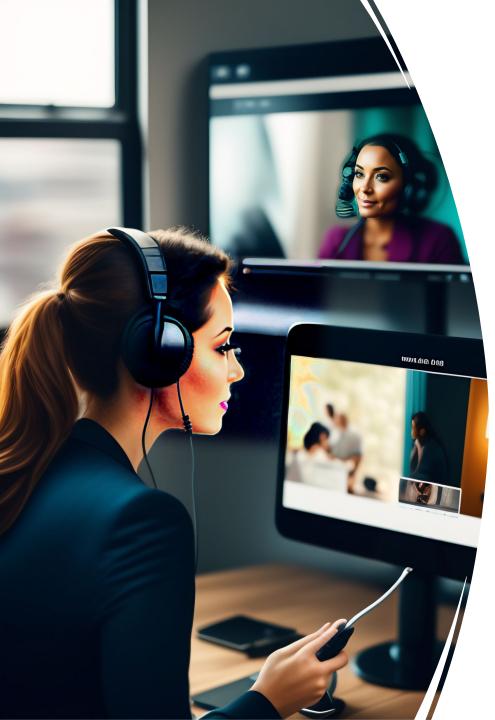

## In conclusion

- Students expect some video lecture content in their classes
- Recommend having at least an introductory video
- Create weekly short class update videos
- Use Panopto for:
  - Recording & sharing videos (Panopto VMS) stats & easy sharing
  - Basic editing: cutting videos, captions, chapter list, focus, etc.
  - Create video quiz for students & send grade to D2L grade book
  - Distributed recording multiple cameras (up to 5)
- Use the One Button Studio to easily create videos for class
- Use D2L Video Notes (quick but no percent stats, no editing, no easy sharing across classes)
- Use CapCut, Camtasia, Captivate, OBS, etc., for advanced editing (add titles, subtitles, effects, text and image overlays, etc.)
- Use AI tools for special cases

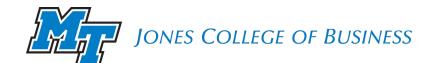

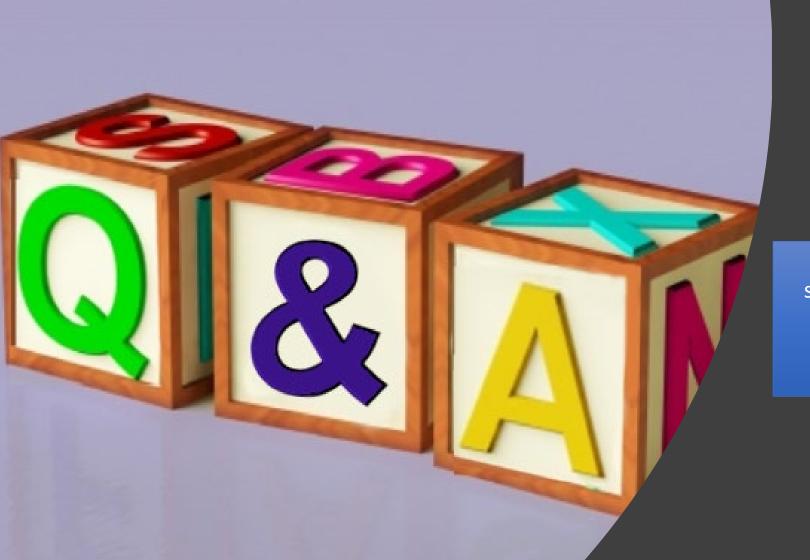

ONES COLLEGE OF BUSINESS

# Questions?

Please don't hesitate to contact me to schedule training on any of the tools you saw today.

615-898-2359 ccoronel@mtsu.edu

https://www.mtsu.edu/businesslab/services/AITools.php

https://www.nextthoughtstudios.com/video-production-blog/2017/1/31/why-videos-are-important-in-education